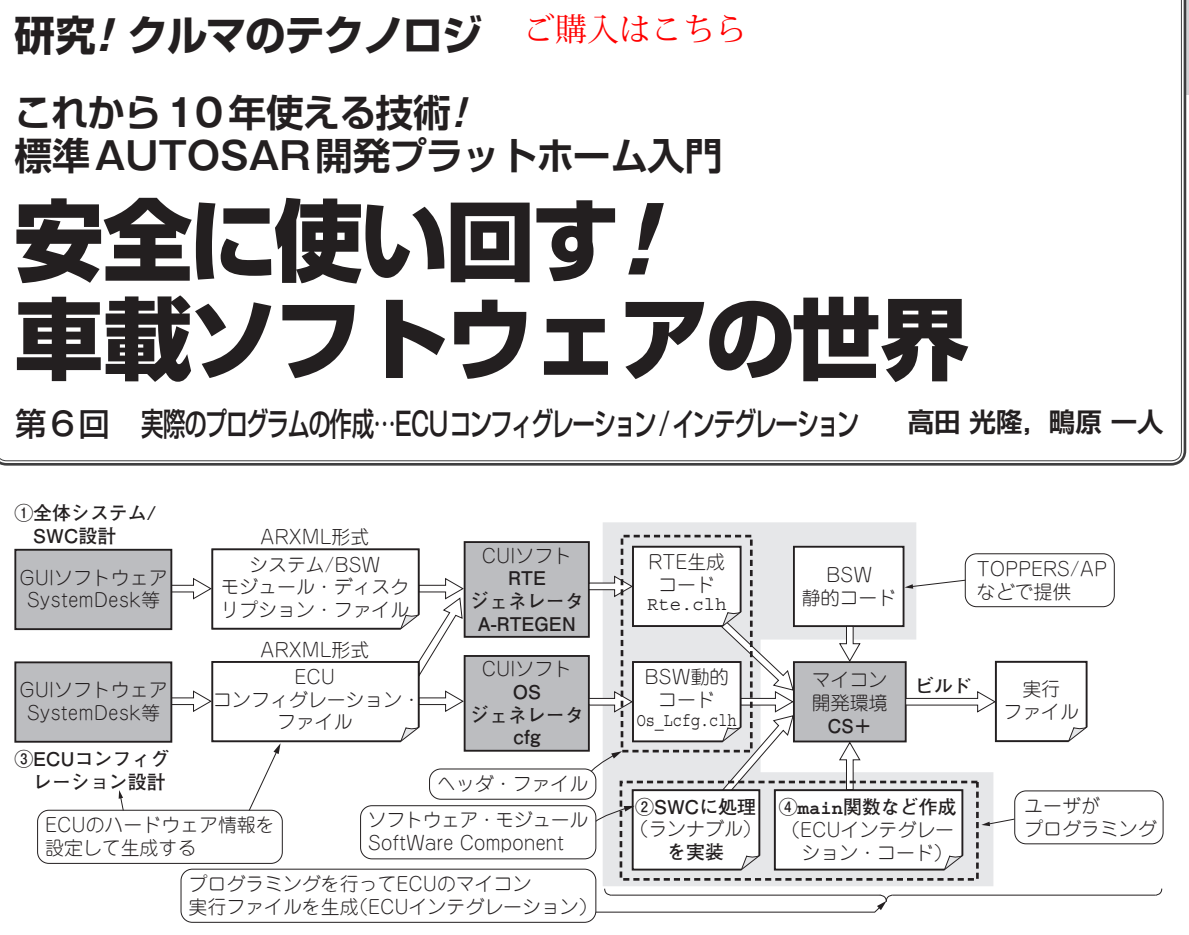

**図 1 標準AUTOSARによる車載ソフトウェア開発フロー…超シンプルな 1ECUの場合** 第5回図1再掲

## ● 今回やること

 標準プラットホームAUTOSARを使った車載シス テム開発は,大きく次の3ステップで行います(**図 1**, 詳細は連載第2回参照).

ステップ1:全体システム設計

ステップ2:ECUコンフィグレーション

ステップ3:ECUインテグレーション

 前回は,「ステップ1:全体のシステム設計」を行い ましたので,今回は,ステップ2/ステップ3という手 順で、実際のECU用プログラムを作成します.

 本連載のターゲット・ハードウェアは,クルマはラ ジコン・カーで,ECUは車載マイコンRH850ボード です.詳細については,ハードウェア構成は第3回を, ソフトウェア構成は第4回を参考にできます.

## **ステップ2:ECUコンフィグレーション …1ECU構成の場合**

## ● やること…XML形式の設定ファイルを作る

 1ECU構成の場合は,各ECUに機能割り当てなど を行うEcu Extractの作業はありません.

次の情報から、ECUのハードウェア情報などを記 したECUコンフィグレーション・ファイルを作成し

ます.

- ・システム/SoftWare Component設計の情報
- ・SoftWare Component開発で行ったランナブルや イベント,排他エリアに関する設定

 一般的な組み込みアプリケーション開発の場合,リ アルタイムOS(RTOS)を使って,アプリケーション をタスクに分解し,そのタスクをどのように起動させ るかとか,タスクの優先度をどのように設定するかを 決めます.

 AUTOSAR開発でも同様のことをECUコンフィグ レーションで行います.

## ● 設定に使うコンテナ/パラメータは定義されて いる

 ボディ系のソフトウェア・モジュール(SoftWare Component) CddBodyControlを使ってECUコン フィグレーションの方法を見ていきます.

 ECUコンフィグレーションでは,ARXML(XML) による記述で設定を行っています. 設定には, AUTOSARの仕様書で定義されたコンテナ/パラ メータを使います.